# **■MacBook Pro**

# MacBook Pro'nuza hoş geldiniz

MacBook Pro, kapağını kaldırdığınızda otomatik olarak başlar. Ayarlama Yardımcısı, bilgisayarınızı kullanmaya başlamak için gerekli bütün ayarları yapmanıza yardımcı olur.

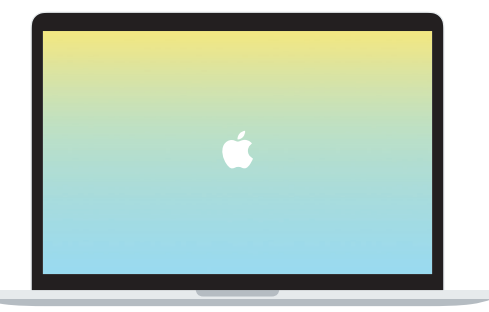

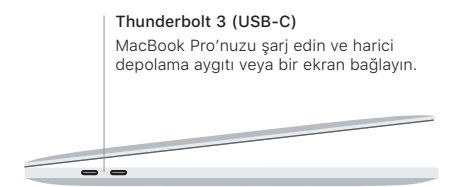

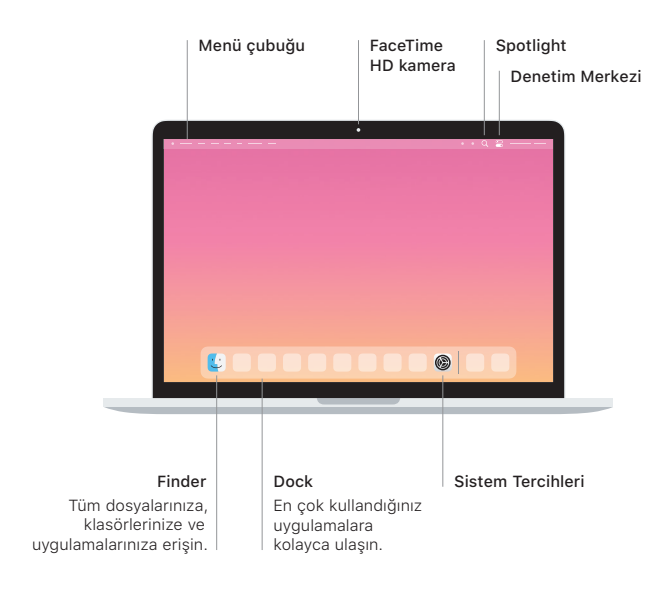

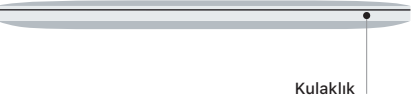

#### Touch Bar

Touch Bar, o anki uygulamanıza ve etkinliğinize göre değişir. Ses yüksekliği ve parlaklık gibi sık kullanılan denetimleri ayarlamak için sağ taraftaki Control Strip'i kullanın. Control Strip'i genişletmek için *i***s simgesine dokunun. Kapatmak için** soldaki <sup>®</sup> simgesine dokunun.

## Touch ID

MacBook Pro'nuzun kilidini açmak ve App Store'dan, Apple TV uygulamasından, Apple Books'tan ve web sitelerinden Apple Pay'i kullanarak alışveriş yapmak için parmak izinizi kullanabilirsiniz.

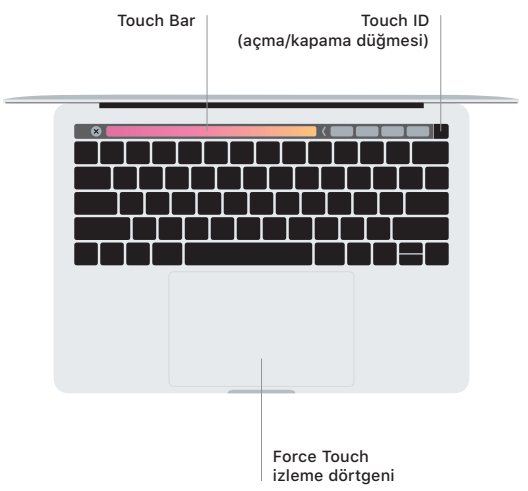

#### Multi-Touch izleme dörtgeni hareketleri

Yukarıya, aşağıya veya yanlara kaydırmak için iki parmağınızı izleme dörtgeninde kaydırın. Web sayfalarına ve belgelere göz atmak için iki parmağınızla kaydırın. Sağ tıklamak için iki parmağınızla tıklayın. Ayrıca metni kuvvetli tıklayıp daha fazla bilgi göstermek için izleme dörtgenine biraz daha derin bir tıklama hissedene kadar basabilirsiniz. Daha fazla bilgi edinmek için Dock'ta Sistem Tercihleri'ni seçin, sonra İzleme Dörtgeni'ni tıklayın.

## *MacBook Pro Temel Bilgileri* kılavuzunu indirin

MacBook Pro'nuzu ayarlama ve kullanmayla ilgili daha fazla bilgiyi *MacBook Pro Temel Bilgileri* kılavuzunda bulabilirsiniz. Kılavuzu görüntülemek için [support.apple.com/tr-tr/guide/macbook-pro](http://support.apple.com/tr-tr/guide/macbook-pro) adresine gidin.

#### Destek

Ayrıntılı bilgiler için [support.apple.com/tr-tr/mac/macbook-pro](http://support.apple.com/tr-tr/mac/macbook-pro) adresine gidin. Apple ile iletişim kurmak için [support.apple.com/tr-tr/contact](http://support.apple.com/tr-tr/contact) adresine gidin.

Bazı özellikler her bölgede kullanılamayabilir. © 2020 Apple Inc. Tüm hakları saklıdır. Designed by Apple in California. Printed in XXXX. TU034-04314-A